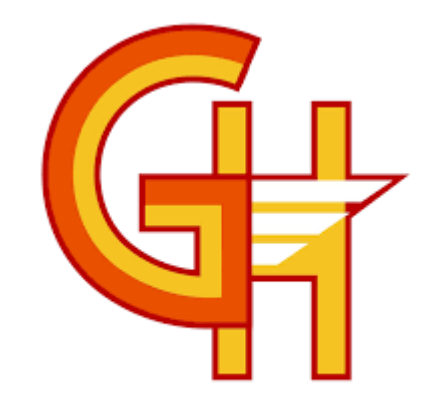

## TUTORIAL CLASSROOM ALUMNOS

## **INGRESA A TU CUENTA GMAIL**

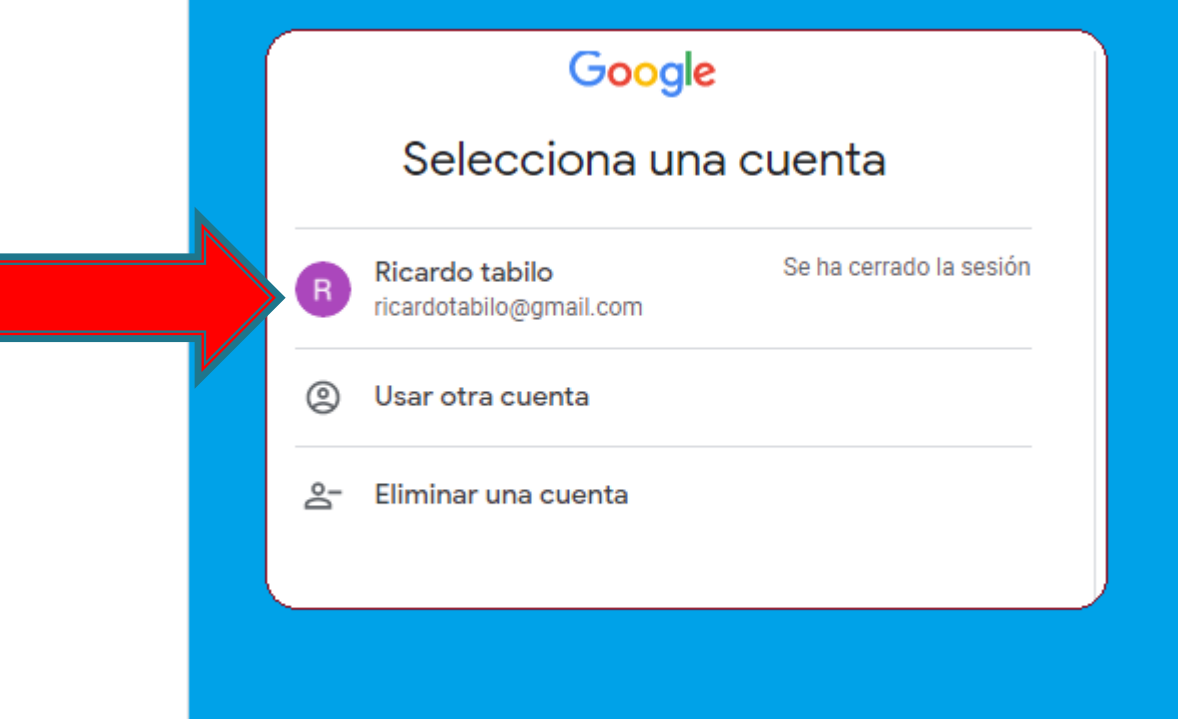

# **DIGITA TU CONTRASEÑA**

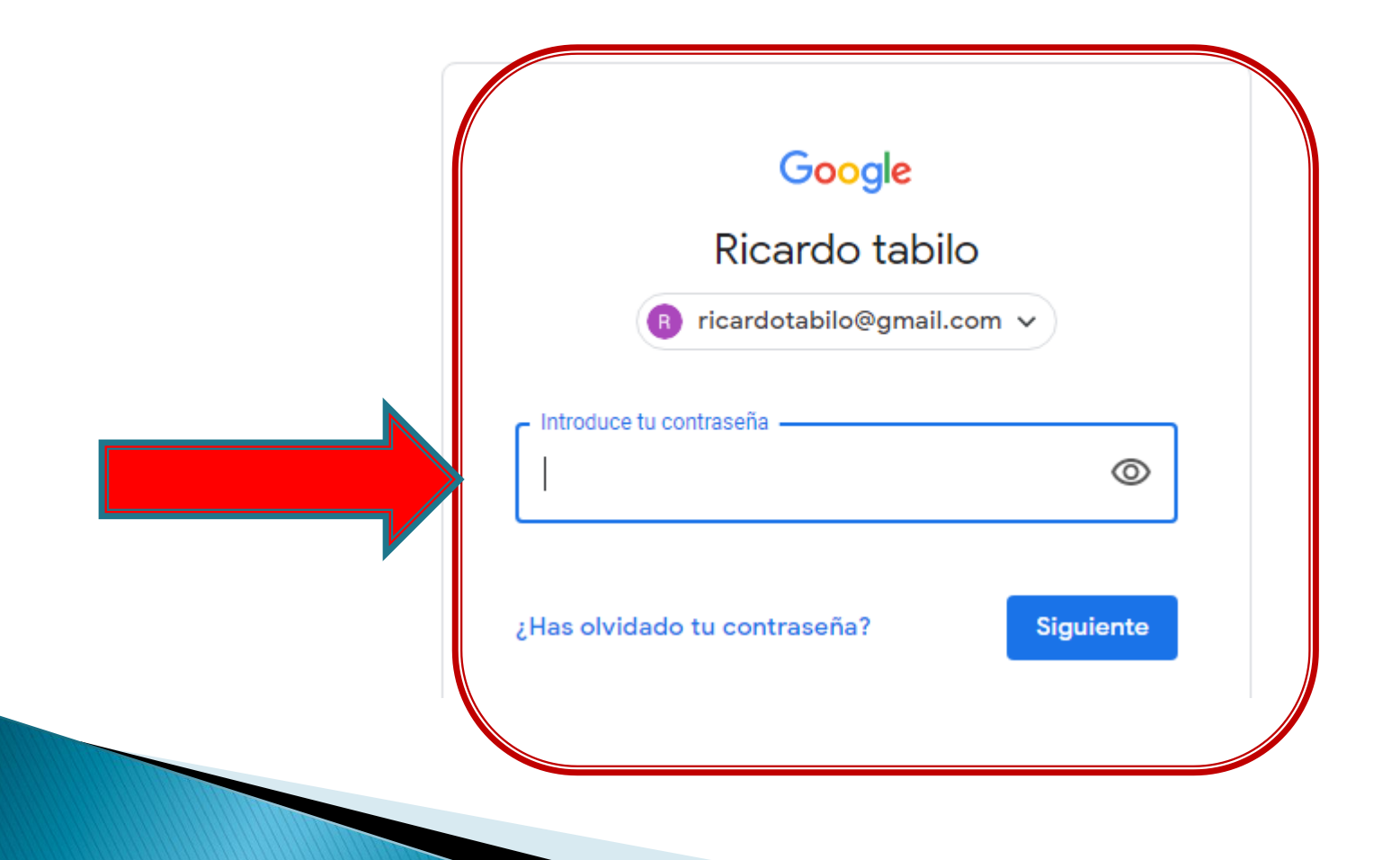

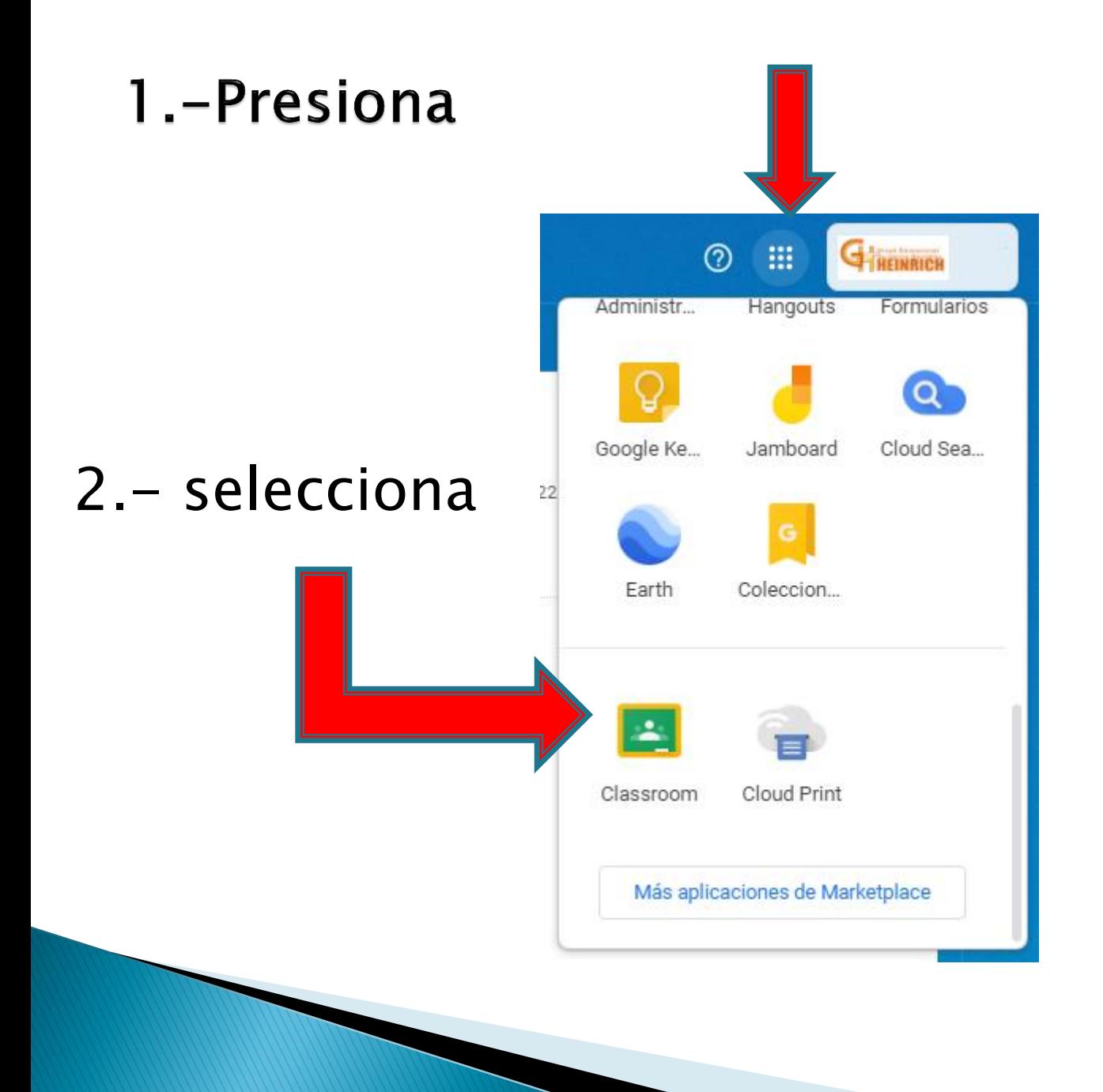

## SELECCIONA APUNTARSE A UNA CLASE

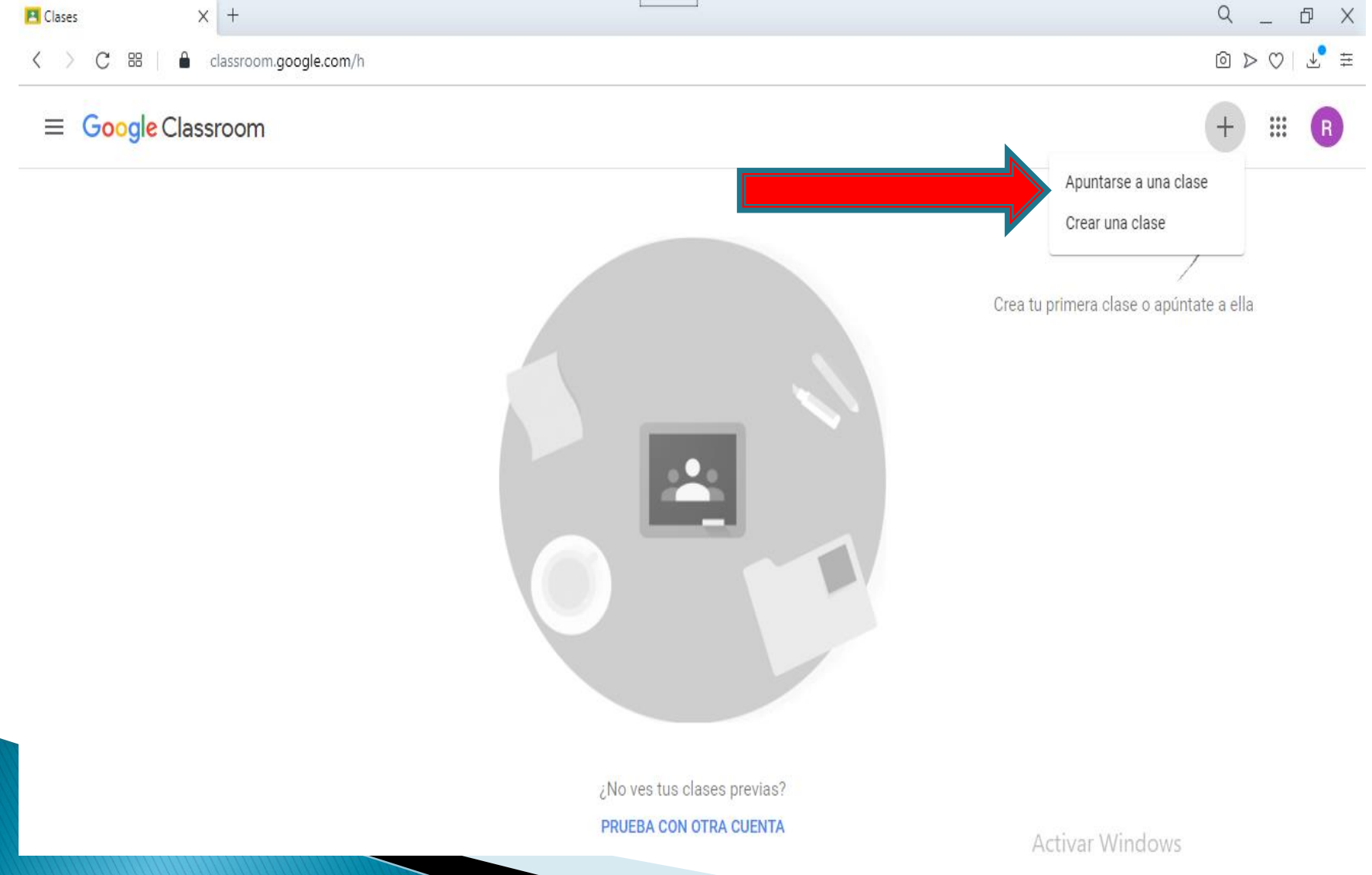

#### **DIGITA EL CÓDIGO ENVIADO POR EL PROFESOR**

#### Apuntarse a una clase

Pídele el código de la clase a tu profesor e introdúcelo aquí.

Código de la clase

Cancelar Unirse

#### HAS INGRESADO A LA CLASE QUE TE **ENVIO EL PROFESOR**

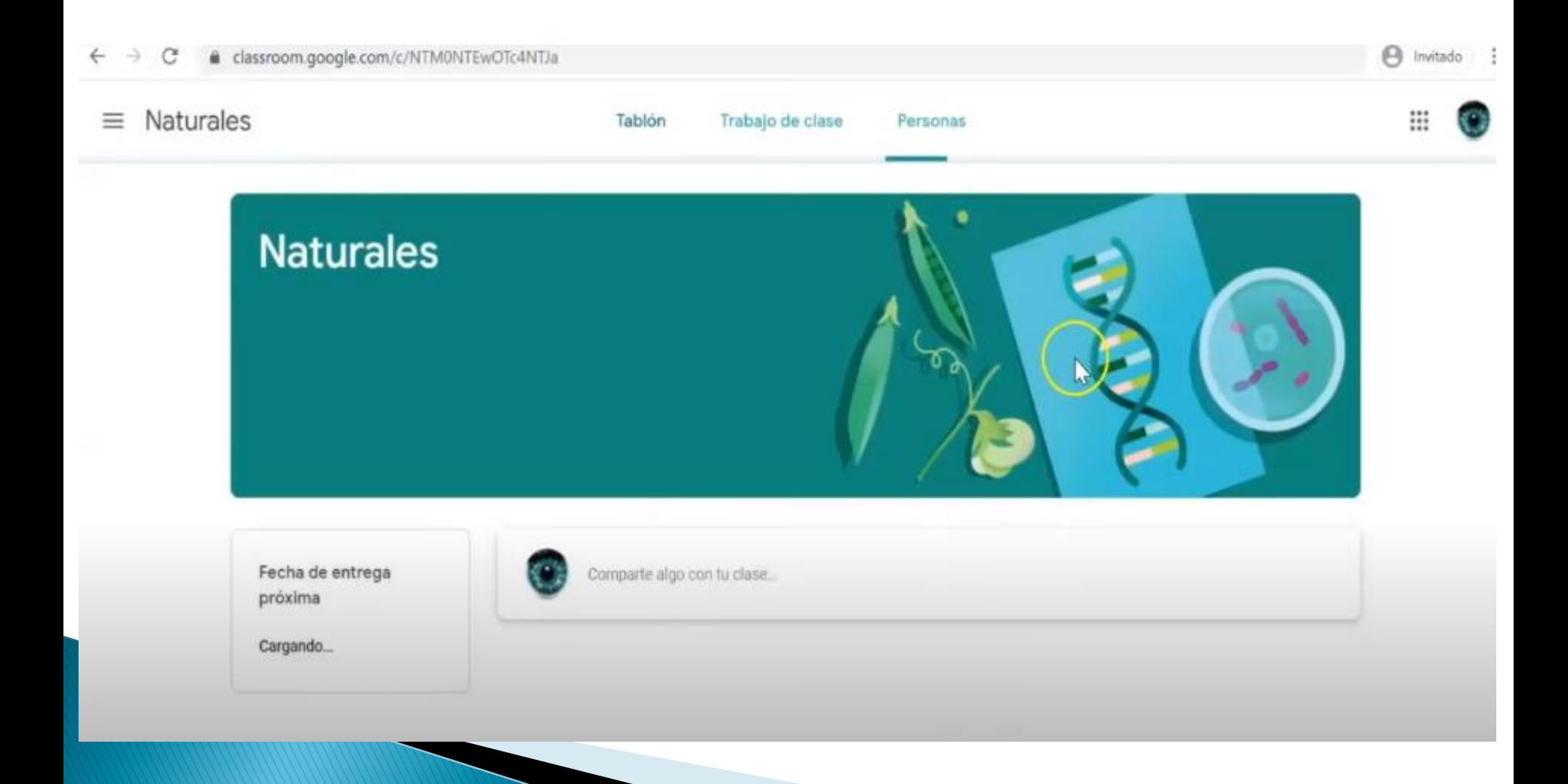

## **PULSANDO CLASES INGRESAS AL PANEL GENERAL DE LAS CLASES**

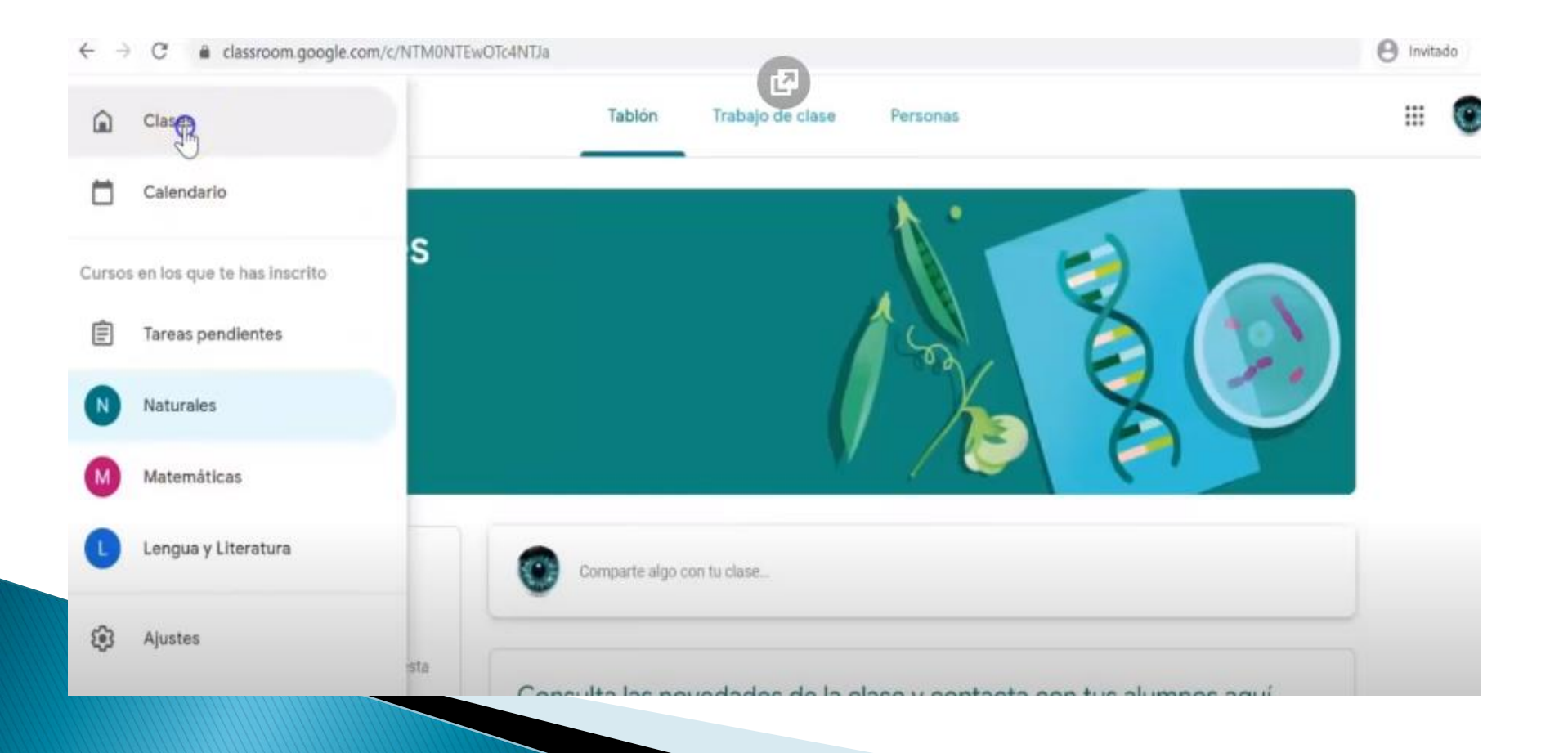

### **PANEL GENERAL DE CLASES**

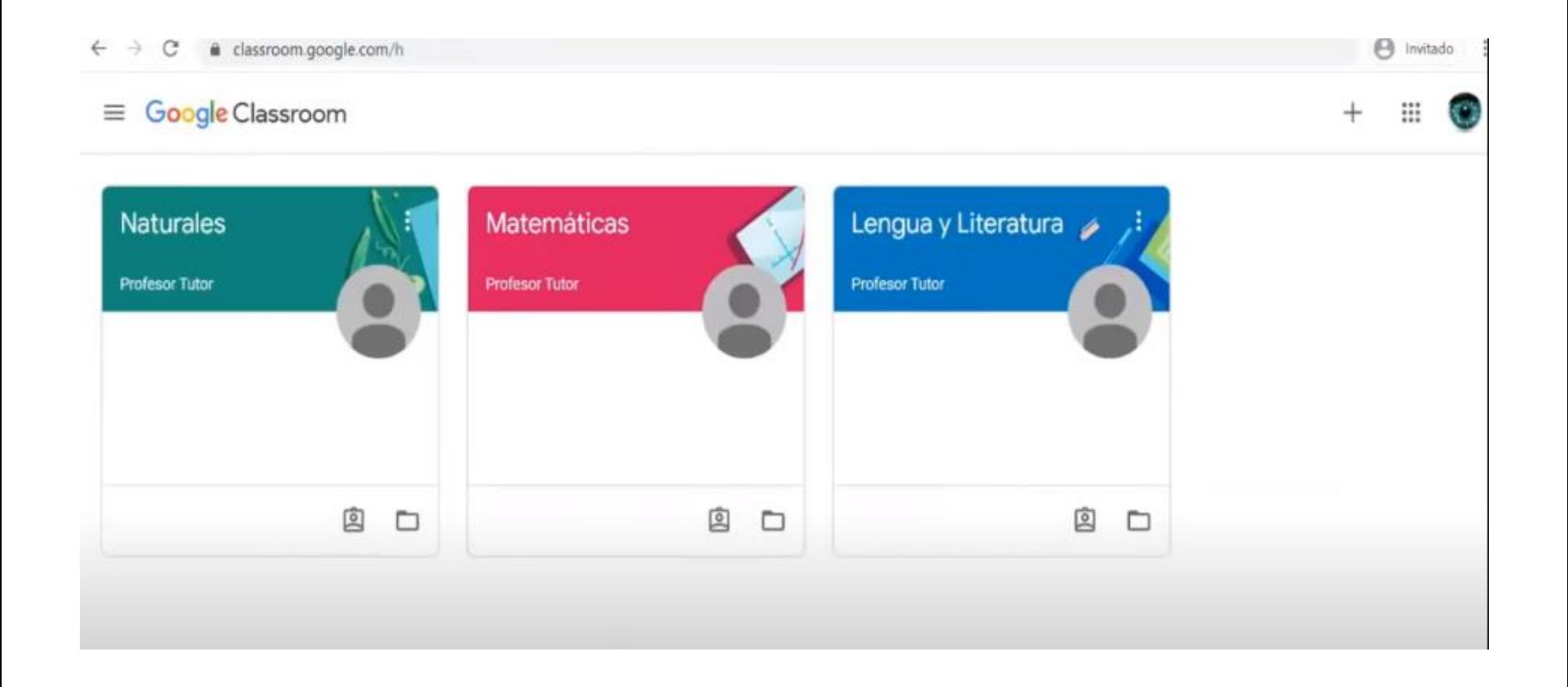